По техническим причинам с 01.01.20222 года изменено ограничение на размер, файла подтверждающего достижения.

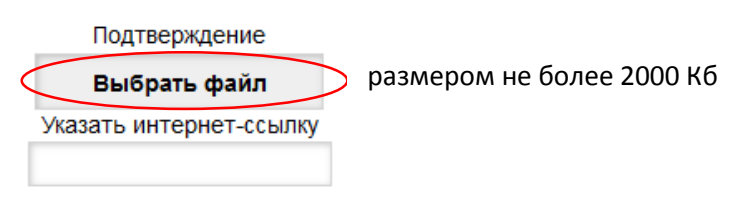

Этот размер теперь составляет 2000 Кб.

Для сжатия pdf-файлов рекомендуется использование ресурса [https://www.ilovepdf.com/ru/compress\\_pdf](https://www.ilovepdf.com/ru/compress_pdf)

1. Выбрать PDF-файл

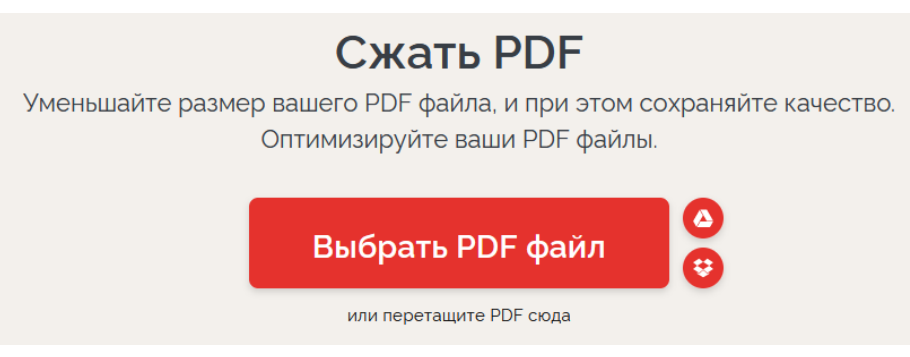

2. Определить степень сжатия и сжать PDF

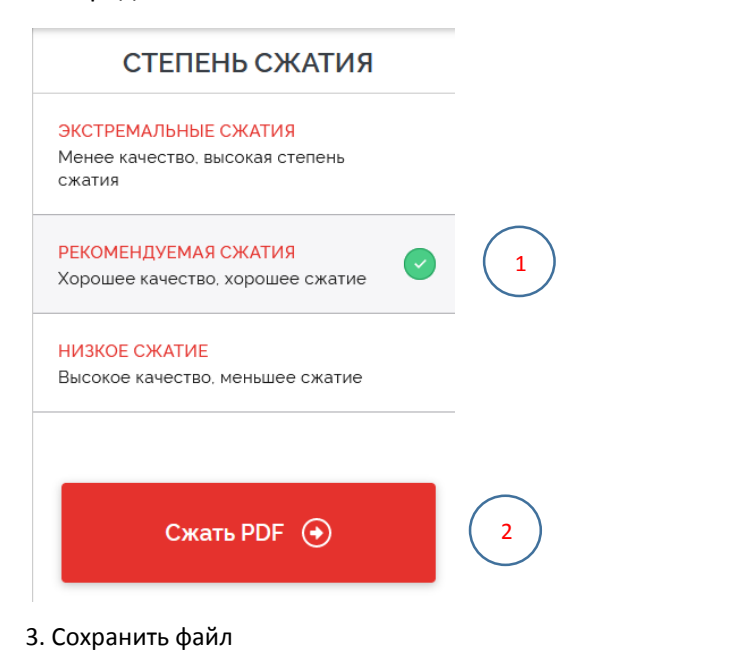

## **РDF-файлы были сжаты!** & Скачать сжатый PDF Открытие «TEST\_compressed.pdf»  $\overline{\phantom{a}}$ Вы собираетесь открыть: A TEST\_compressed.pdf являющийся: Формат переносимых документов (PDF) (1,4 MB) из https://api24.ilovepdf.com Размер вашего файла PDF тепер 32%  $2.13 \text{ MB} \rightarrow 1.45 \text{ MB}$ Как Firefox следует обработать этот файл? • Открыть с помощью Firefox © Открыть в Дение Асгорат Reader DC (по умолчанию) — т © Сохранить файл Выполнять автоматически для всех файлов данного типа. ОК **Отмена**